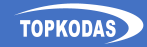

# 1WIO8

# **8-channel I/O Expansion module** Quick setup guide

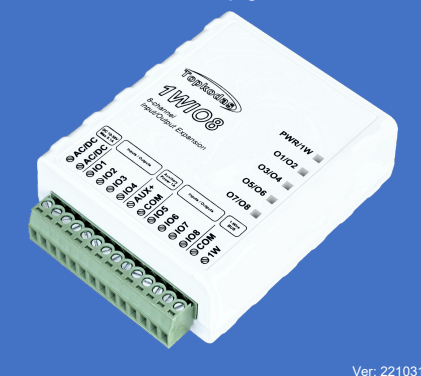

## **Specifications**

#### **Number of Inputs/Outputs: 8**

 $\vartheta$ l

**SACIDE** 

- Digital Input: NC, NO, internal 10K pull up resistors to input VDC (10-30V). Output: Open Drain **24V/1A**. Protection:
	- Short Circuit Protection with Auto Restart
		- Overvoltage Protection (Active Clamp)
	- Thermal Shutdown with Auto Restart
	- Overcurrent Protection

#### **AUX output:** 10-30V, up to 1A, protection: fused. **Power supply**: DC 10-30 V 200 mA max **Current consumption in idle state w/o external devices connected**: up to 50mA **Maxim's 1-Wire® interface: Dimensions**: 73x62x26mm **Operating temperature range**: -20…+55 °C

**Module weight**: 70g **Package weight:** 90g **Humidity:** 0-90% RH @ 0… +40°C (0-90% RH @ +32… +104°F) (non-condensing)

# **1. Terminals and LED indication**

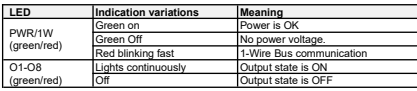

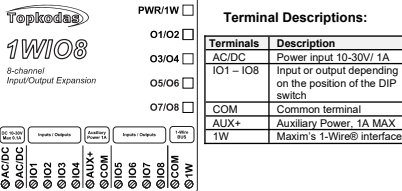

# **2. Installation & wiring**

## **2.1. Mounting types**

Wall mounting. (No need to open enclosure!)

-Velcro stick on adhesive fasteners -DIN Rail mounting using adapter. -Flush mounting over electric wall box Following the connecting diagram, connect the relay contact to the device you wish to control and connect the power supply:

**2.1.1. Mounting on DIN rail**

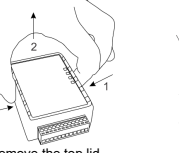

Remove the top lid Remove the PCB board

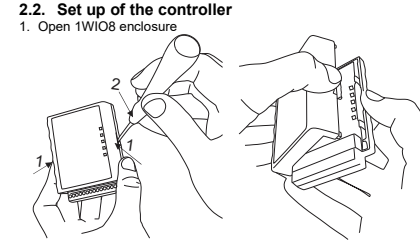

- Press the top of the case with your fingers in the direction of the arrows **[1].**
- Then insert a screwdriver **[2]** on the right side and gently unhook the hook of the case cover.
- 2. Upon your needs set the mode of each I/O. It is done by using the switch on the **DIP** switch **[input <-> output]** located on PCB.
- 3. Connect 1Wire bus between expansion module 1WIO8 and Controller.
- 4. Connect needed sensors or relays to Inputs /Outputs
- 5. Connect power supply 10- 24VDC to the 1WIO8.

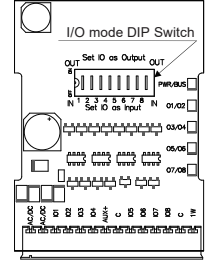

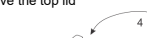

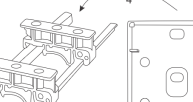

Fasten DIN rail adapters to the base of the case

### **2.3. Wiring diagram for connecting 1WIO8 to the controller via 1-Wire bus**

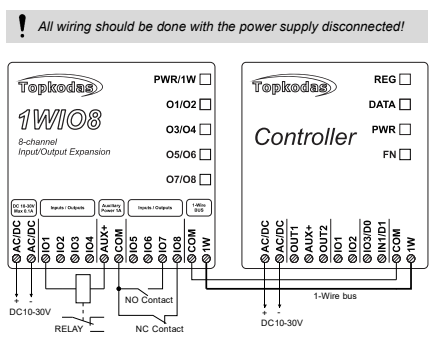

**Set configuration for TOPKODAS controllers** Setting **expansion module** parameters using SERA2 software With SERA2 software you can change the controller's settings: 1. Download the configuration software SERA2 from

- <https://www.topkodas.lt/downloads/>and install it. 2. Connect the controller to a computer using a mini USB cable.
- 3. Launch the configuration software SERA2. The program will automatically recognize the connected device.
- 4. Click **[Read]** to see current controller parameters

5. Go to *[Bus Modules > 1 wire bus modules]*. On the table should be visible the registered expansion module.

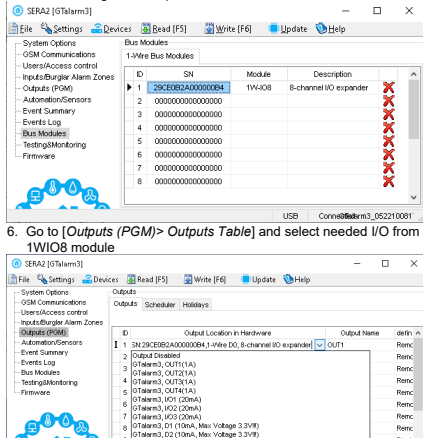

GTelerm3. D3 (10mA, Max Voltage 3.3VIII)

W408. I/O2. SN 29CE0B2A000000B4.1-Wire D0. 8-channel I/O expander

196408, UCS, SN 29CEBR2&00000094 1-Wite DO, B-channel W. expander 199408, IO4, SN 29CE0B2A000000B4.1-Wire DO, 8-channel I/O expander

19908, JOS. SN 29CE0B2A000000B4.1-Wire DO. 8-channel I/O expander

1V408, IC6, SN 29CE0B2A000000B4,1-Wire D0, 8-channel I/O expander 1W408. I/O7. SN:29CE0B2A00000084.1-Wire D0. 8-channel I/O expander IW-IOS, I/OS, SN:29CE0B2A000000B4,1-Wire DO, 8-channel I/O expander

Talarm3 LED FN

7. Upon your need Set other parameters of the output. 8. In the same manner, select the required I/O input in the input table.<br> $\begin{bmatrix} 0 \end{bmatrix}$  SRAI (Sblami).

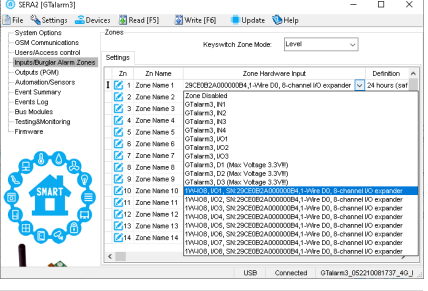

*Please note: 1WIO8 inputs can only be NC/NO type. EOL type is not supported.*

#### 9. To save configuration Press **[Write]**

**Dissk** 

**Dissk Dissk** 

Disnic

Disnit

Disol:

10.To remove registered 1WIO8 module press cross icon on the [1- Wite Bus Modules] table. And Press **[Write]**

# [Installation & Programming Manual](https://www.topkodas.lt/Downloads/media/Manuals/1WIO8_QS_EN.pdf)

Scan QR Code to download manual

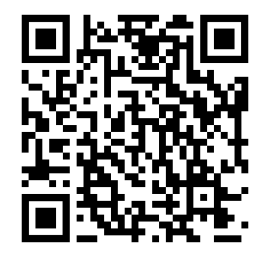

Website: [https://topkodas.lt](https://topkodas.lt/) Email: [info@topkodas.lt](mailto:info@topkodas.lt)

[https://topkodas.lt/Downloads/media/Manuals/1WIO8\\_QS\\_EN.pdf](https://topkodas.lt/Downloads/media/Manuals/1WIO8_QS_EN.pdf)